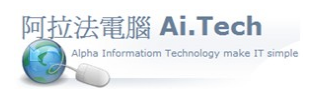

## [營建 軟體作業手冊 阿拉法電腦 Tel:0920939843](http://www.ait.url.tw/)

## 營造會計軟體

## 【付款單】

一.進入付款單 :

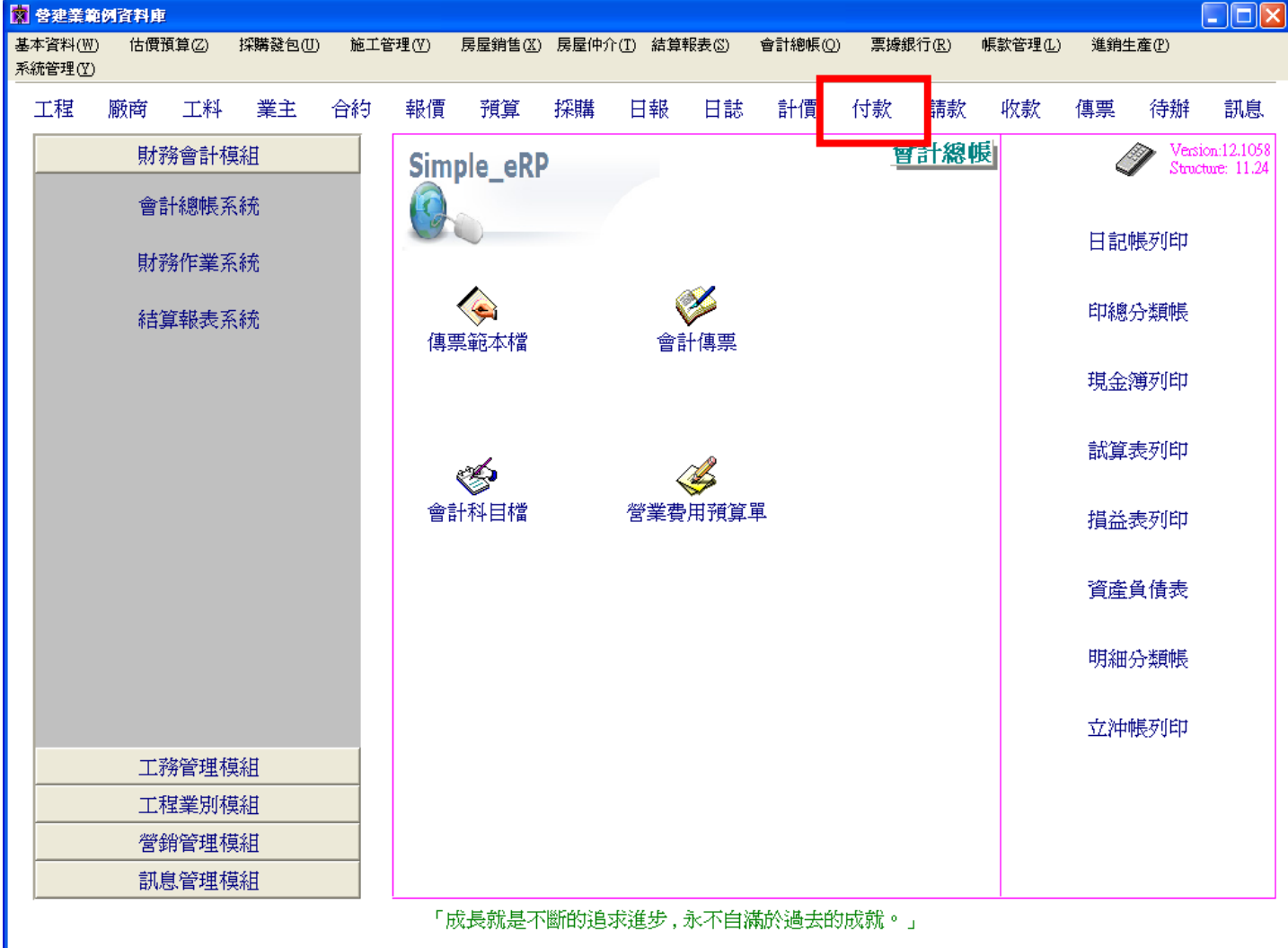

## 營造會計軟體

二.輸入付款單 :

- 1.輸入付款入期。
- 2.輸入廠商。
- 3.輸入工程 。
- 4.輸入付款人 。

5.點擊列出應付帳款 , 並輸入計價單的帳款起~迄期間日期。

6.如果付款種類為支票, 則點擊新增應付票據(操作方式請參考應付票據輸入作業)。

7.輸入付款種類(如果付款種類為 2.支票, 在上一個步驟應付票據輸入作業會自動帶出票號、金額、到期日 三個欄位資料) , 付款金額。

8.輸入沖款金額。

9.確認存檔。

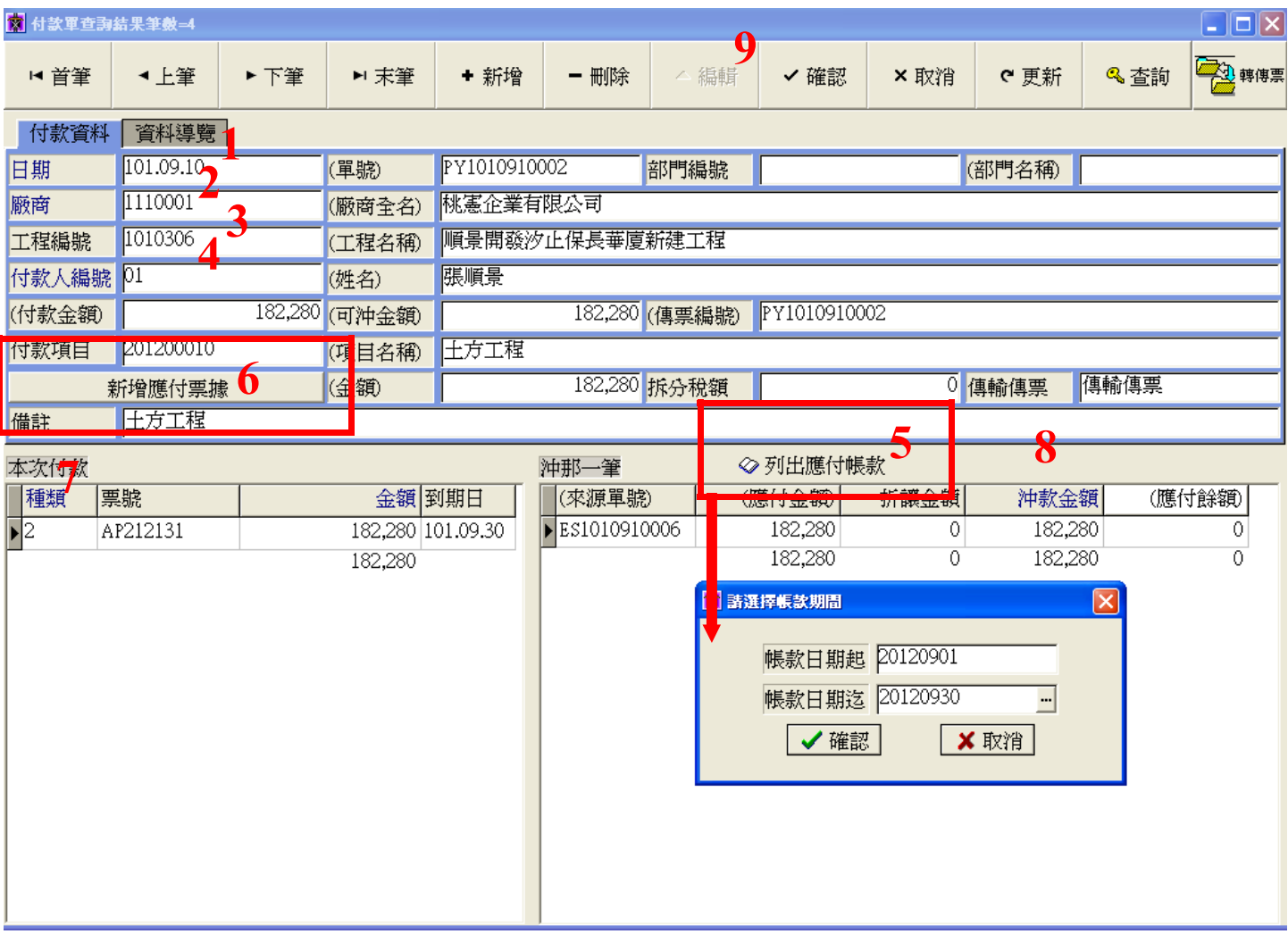